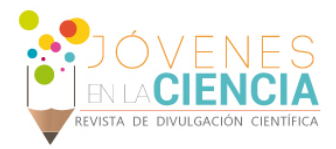

# INTERFAZ DE SISTEMA ANDROID PARA LA ADQUISICIÓN Y ACONDICIONAMIENTO DE IMÁGENES DE GUAYABA CALVILLO

### Patsy Morales Rodríguez (1), Mónica Trejo Duran (2)

1 [Ingeniería en Sistemas Computacionales, Universidad de Guanajuato] | Dirección de correo electrónico: p.moralesrodriguez@ugto.mx

2 [Departamento De Estudios Multidisciplinarios (DEM) Yuriria, División de Ingenierías, Campus Irapuato- Salamanca, Universidad de Guanajuato] | Dirección de correo electrónico: mtrejo@ugto.mx)

# Resumen

El presente proyecto tiene como objetivo la creación de una aplicación para un teléfono celular, con un sistema operativo android, para que el usuario tome una fotografía, la acondicione recortando la parte importante de la imagen y así enviar la imagen a un servidor para futuros procesamientos, Se utilizó un celular Sony Xperia M2 como teléfono de prueba, cuenta con una cámara de 8 megapíxel. La aplicación realiza la correctamente su función tomar fotografía, acondicionarla y enviarla a un servidor tiene un tiempo considerable de retardo para enviar la imagen al servidor pero esto se compensa obteniendo una buena conexión a internet al momento de usar la aplicaciones.

Palabras Clave Servidor ;Protocolo HTTP; API REST; Android

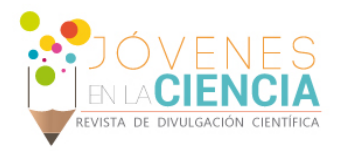

### **INTRODUCCIÓN**

La investigación actualmente tiene una finalidad, llegar a obtener una aplicación que pueda deducir si una fruta es óptima para el consumo humano, se piensa trabajar a futuro y obtener una aplicación que realice las siguientes etapas: 1. tomar la fotografía, 2. recortar la parte importante de la fotografía, 3. enviar la misma a un servidor y 4. Aplicar un algoritmo de procesamiento de imágenes para así saber si la fruta está madura o no.

Actualmente existen aplicaciones que ayudan a orientar a las personas para comprar las frutas que realmente son comestibles.

Melon Meter [1] es una aplicación que ayuda a saber si una sandía está apta para el consumo, la técnica que utiliza es mediante ondas sonoras, el usuario genera golpes sobre la superficie de la sandía y capta el sonido con el teléfono así puede saber si está o no madura, disponible en teléfonos con sistema android

Fru Tap [2] es una aplicación que mide la glucosa de las frutas de esta manera determina la madurez de la fruta, solo funciona con frutas con cáscara delgada como papaya, melón, aguacates de cáscara suave, solo está disponible en teléfonos celulares con sistema operativo ios.

La investigación abarca una gran parte del trabajo futuro planteado que es: la parte de adquisición de una fotografía mediante un teléfono celular, acondicionarla para solo obtener la parte importante de la imagen y enviarla aun servido, el trabajo futuro es el procesamiento de la imagen, con el fin de saber si la fruta es óptima para el consumo humano.

# **MATERIALES Y MÉTODOS**

1. Hardware Utilizado y Software Necesario

Se utilizó una laptop con sistema operativo Ubuntu 14.04 32 bits

Es necesario el siguiente software:

- IDE (ambiente de desarrollo interactivo) Android Studio [3]
- Utilizar el SDK Android
- JDK de Java
- WAMP Server

Se utilizó un teléfono Celular con sistema Android

- Sony Experia M2
- Cama 8 megapíxel
- Sistema operativo Android 4.4.4
- 2. Proceso General de creación de Aplicación Android

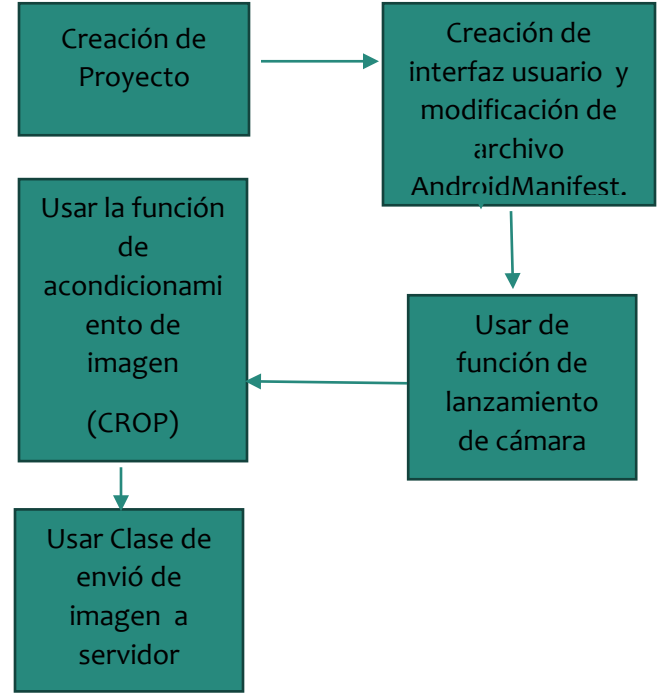

El diagrama de flujo del programa se encuentra en Anexo 1.

3. Creación de proyecto en Android Studio

Se crea el proyecto en Android Studio, se modifica principalmente AndroidManifest.xml, se agregan los permisos de lanzamiento de cámara y de conexión con internet. Se crea la interfaz de

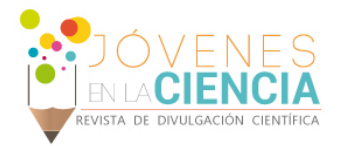

usuario agregando los botones y elementos necesarios.

4. Lanzar la función de Cámara

Se utiliza un llamado de función a la cámara del teléfono donde se encuentra en la aplicación

5. Acondicionar la imagen

Se manda llamar la función PerformCrop que se ejecuta inmediatamente después que se toma la fotografía para que el usuario pueda acondicionar la fotografía

6. Actividad Envió de imagen al Servidor

Una vez que se haya acondicionado la fotografía se muestra en la misma aplicación para que vea que imagen será la que se envié al servidor mediante el protocolo HTTP

### **RESULTADOS Y DISCUSIÓN**

El resultado es satisfactorio, se creó la aplicación android correctamente, puede tomar la fotografía sin problema, acondicionar la imagen sin error enviar la imagen.

Existen problemas para el envió de la fotografía ya no se logró obtener correctamente la ruta de la imagen pero se sigue trabajando para llegar al objetivo principal, enviar la imagen al servidor.

A continuación se muestra una imagen de la aplicación Instalada en el teléfono

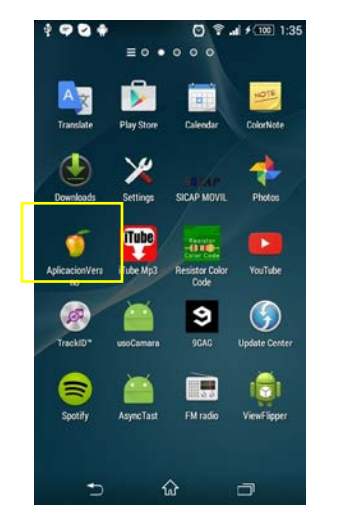

**Fig. 1 Aplicación instalada en teléfono de prueba**

La imagen de la Fig. 2 muestra la aplicación una vez que se haya iniciado

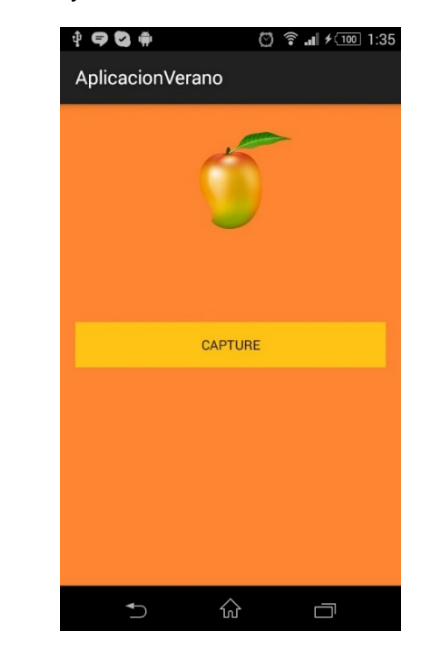

#### **Fig. 2 Aplicación iniciada**

La Fig.3 Muestra la llamada a la función Crop que acondiciona la imagen, esta función se lanza después de tomar la fotografía.

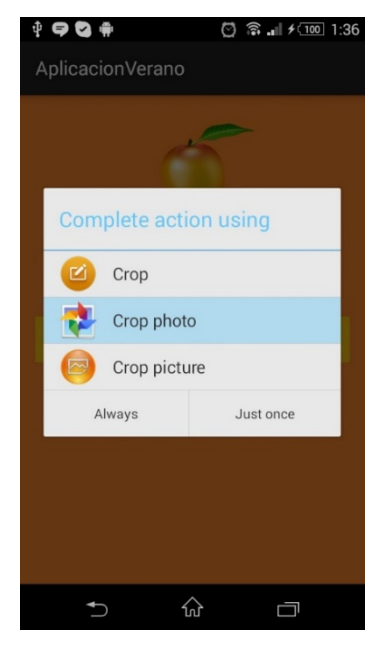

**Fig. 3 Lanzamiento de función Crop para ajustar fotografía** 

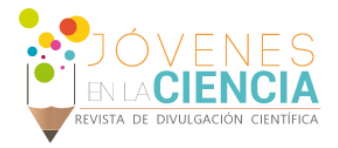

La siguiente Fig. 4 se muestra como se ajusta la fotografía dependiendo del cuadro color blanco que rodea la misma

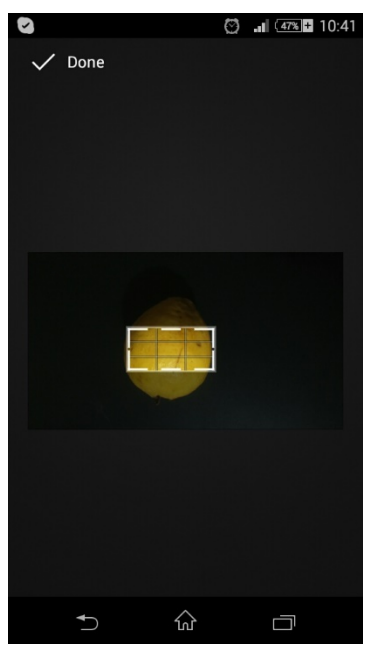

**Fig. 4 Ajuste manual de tamaño de imagen por el usuario.**

La Fig. 5 a continuación muestra como aparece la imagen en la aplicación después de que se acondiciona

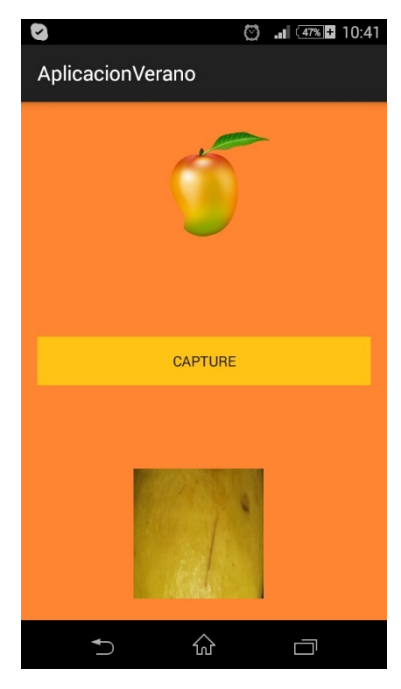

**Fig. 5 Resultado de ajuste de la imagen Fig. 4** 

La Fig. 6 a continuación es la representación del error que existe en la aplicación cuando se envía la imagen al servidor

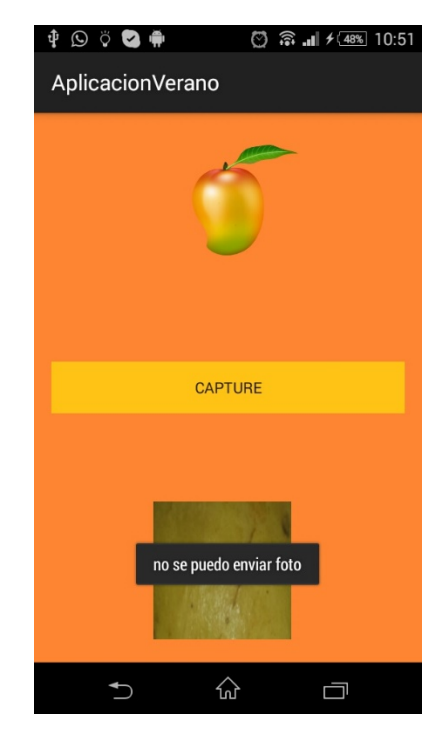

**Fig. 6 Error obtenido al enviar imagen a servidor** 

# **CONCLUSIONES**

Con la aplicación es posible tomar fotografías, acondicionarlas y mostrarlas nuevamente en la aplicación, enviar la imagen al servidor queda para trabajo futuro ya que se presentaron problemas que no se pudieron resolver con el tiempo del verano de investigación más sin embargo se seguirá trabajando hasta obtener el objetivo deseado.

#### **AGRADECIMIENTOS**

Quiero Agradecer al Dr. Igor V. Guryev por guiarme en las dudad técnicas que se me presentaron durante el verano de investigación 2015 y no podía faltar mi agradecimiento a la universidad por haber creado este evento que enriquece mi formación académica y me regala una pequeña experiencia en la investigación.

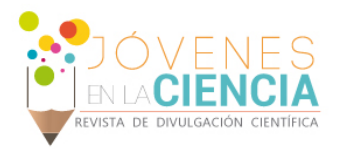

### **REFERENCIAS**

[1] Información de Portal Cnet desde: 2011-08-24. Disponible: [http://www.cnet.com/news/melon-meter-ios-app-listens-for-ripe](http://www.cnet.com/news/melon-meter-ios-app-listens-for-ripe-watermelons/)[watermelons/](http://www.cnet.com/news/melon-meter-ios-app-listens-for-ripe-watermelons/) [2] Información de Portal Fruticola desde: 2014-03-10. Disponible en: [http://www.portalfruticola.com/noticias/2014/03/10/fru-tap-la](http://www.portalfruticola.com/noticias/2014/03/10/fru-tap-la-aplicacion-que-detecta-el-nivel-de-madurez-en-frutas/?pais=mexico)[aplicacion-que-detecta-el-nivel-de-madurez-en-frutas/?pais=mexico](http://www.portalfruticola.com/noticias/2014/03/10/fru-tap-la-aplicacion-que-detecta-el-nivel-de-madurez-en-frutas/?pais=mexico) [3] Pagina web oficial android studio disponible desde: <https://developer.android.com/sdk/index.html>

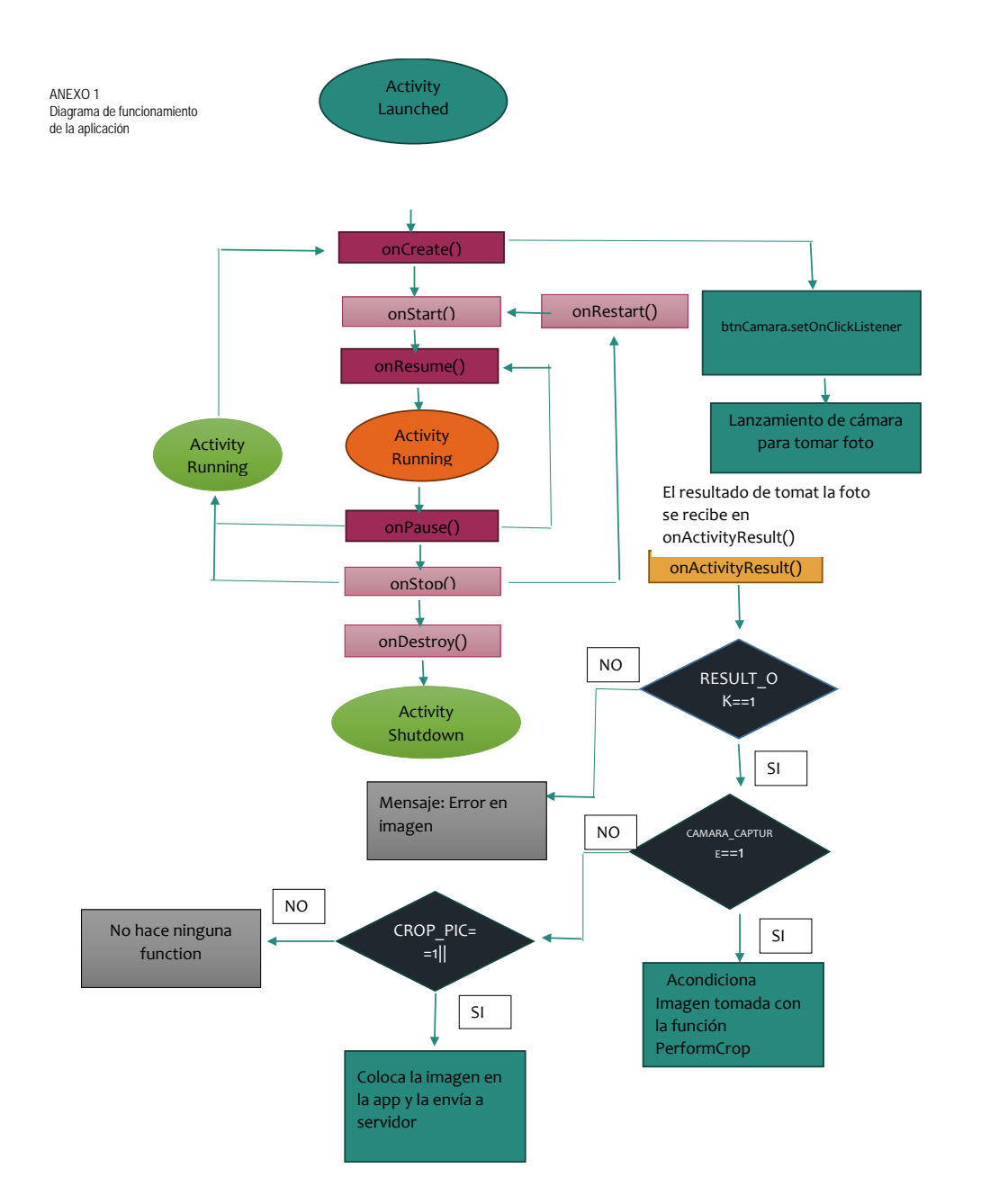